# **PENTAX TS-800 系列全站仪 USB 数据传输**

用 USB 数据线连接电脑和全站仪主机;

全站仪操作:菜单-- 传输-- USB—回车,电脑端显示一个新的可移动磁盘;

### **数据全站仪导出到电脑**

电脑端操作:打开磁盘—PROJECT 文件夹-- 选择要导出的文件-- 复制到电脑;

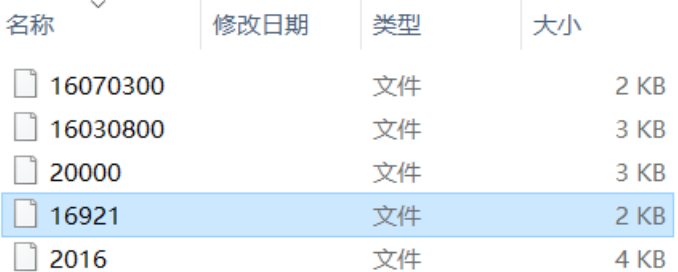

以 16921 这个文件为例。

右键-重命名,加后缀名 .CSV 为 16921.csv 双击用 EXCEL 打开该文件

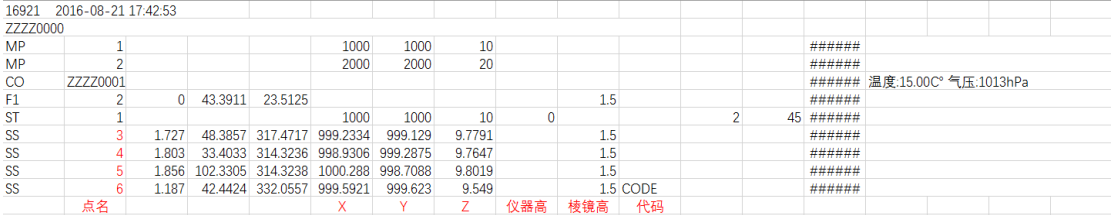

## 删除无用的行和列后,如下图:

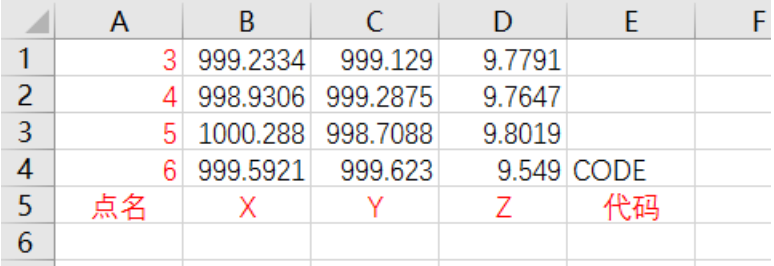

如想导如到南方 CASS 软件, 更换上图列的顺序, 如下图:

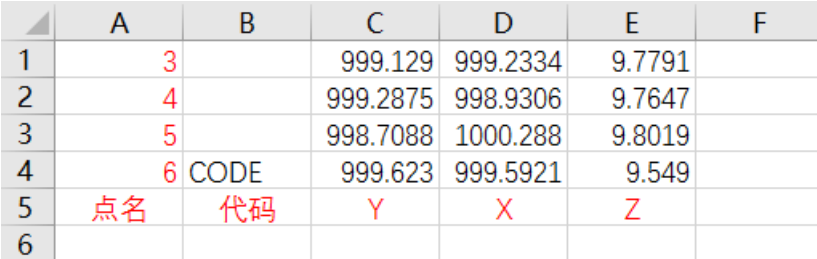

保存文件,改后缀名为 .dat 为 16921.dat, 即可。

## **数据电脑导入到全站仪**

电脑端打开 EXCEL 编辑数据如下格式:

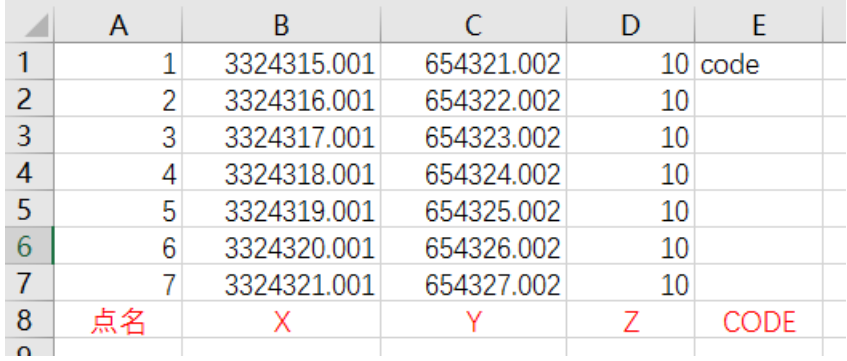

文件-- 另存为.csv 格式, 例如 2233.csv, 再改后缀名为.txt 打开 TS800 数据转换软件, 文件-- 打开 2233.txt, 如下图格式

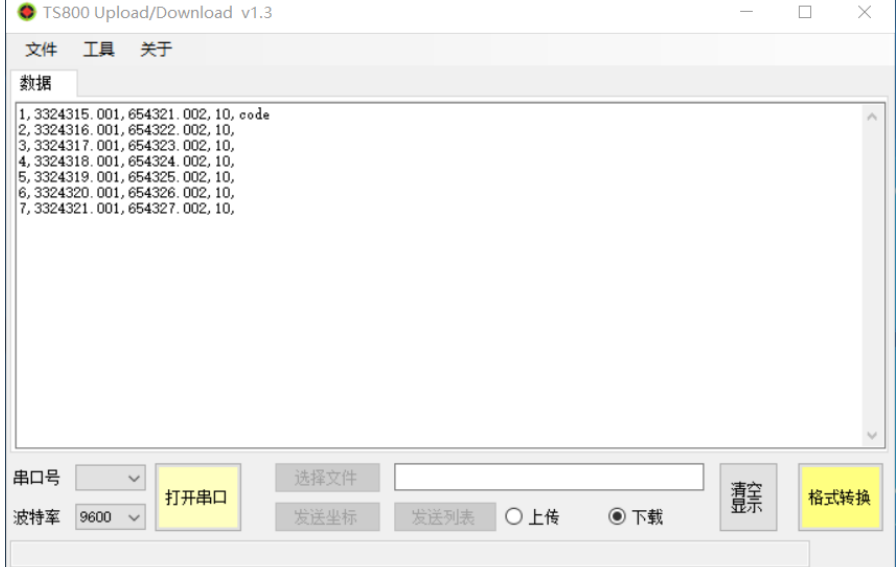

#### 文件--导出为项目文件

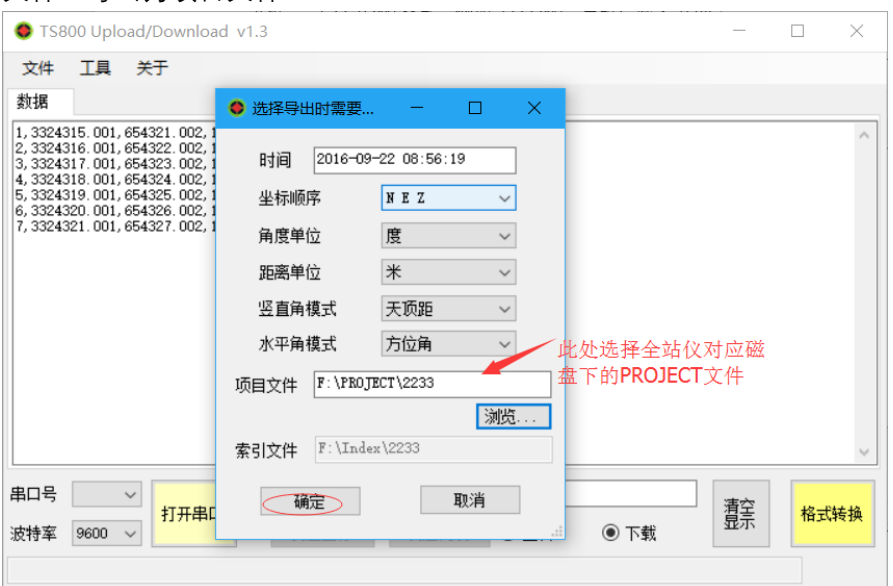

## 点确定,电脑端提示

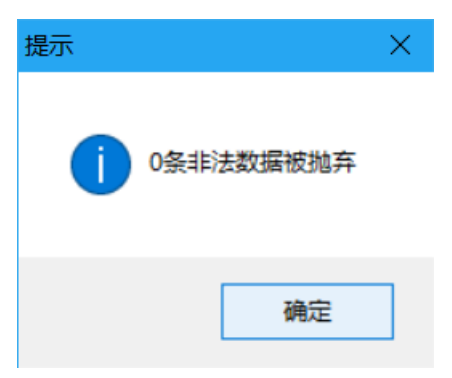

按 ESC 关闭全站仪 USB 传输, 断开与电脑连接; 全站仪操作:菜单--项目中即可看到导入的项目文件。

- 注:如有疑问和技术问题,请致电宾得励精:400-691-5117.
- 附:TS800 数据传输软件下载地址:https://pan.baidu.com/s/1sllHoNb